#### **Oracle® Fusion Middleware**

Oracle Identity Governance Bundle Patch Readme

12c (12.2.1.3.190109)

F12815-01

January 2019

# Oracle Identity Governance Bundle Patch Readme

This document is intended for users of Oracle Identity Management 12c (12.2.1.3.190109). It contains the following sections:

- Understanding Bundle Patches
- Bundle Patch Requirements
- · Prerequisites of Applying the Bundle Patch
- Applying the Bundle Patch to an Existing Instance
- Removing the Bundle Patch
- Applying the Bundle Patch to a New Instance
- Configuring Oracle Identity Governance-Oracle Access Manager Integration (Optional)
- Changes in Track Request Functionality
- IP Filter Related Updates
- Major Enhancements in Release 12.2.1.3.180713
- Resolved Issues
- Known Issues and Workarounds
- Related Documents
- Documentation Accessibility

# **Understanding Bundle Patches**

This section describes bundle patches and explains differences between bundle patches, patch set exceptions (also known as one-offs), and patch sets.

- Bundle Patch
- Patch Set Exception

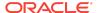

Patch Set

#### **Bundle Patch**

A bundle patch is an official Oracle patch for an Oracle product. In a bundle patch release string, the fifth digit indicated the bundle patch number. Effective November 2015, the version numbering format has changed. The new format replaces the numeric fifth digit of the bundle version with a release date in the form "YYMMDD" where:

- YY is the last 2 digits of the year
- MM is the numeric month (2 digits)
- DD is the numeric day of the month (2 digits)

Each bundle patch includes the libraries and files that have been rebuilt to implement one or more fixes. All of the fixes in the bundle patch have been tested and are certified to work with one another. Regression testing has also been performed to ensure backward compatibility with all Oracle Mobile Security Suite components in the bundle patch.

### Patch Set Exception

In contrast to a bundle patch, a patch set exception addressed only one issue for a single component. Although each patch set exception was an official Oracle patch, it was not a complete product distribution and did not include packages for every component. A patch set exception included only the libraries and files that had been rebuilt to implement a specific fix for a specific component.

#### Patch Set

A patch set is a mechanism for delivering fully tested and integrated product fixes. A patch set can include new functionality. Each patch set includes the libraries and files that have been rebuilt to implement bug fixes (and new functions, if any). However, a patch set might not be a complete software distribution and might not include packages for every component on every platform. All of the fixes in a patch set are tested and certified to work with one another on the specified platforms.

## Bundle Patch Requirements

You must satisfy the following requirements before applying this bundle patch:

 Confirm you are applying this bundle patch to an Oracle Identity Governance 12.2.1.3.0 installation.

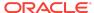

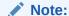

When installing OPatch, you might find that interim or one off patches have already been installed.

 Download the latest version of OPatch. The OPatch version for this bundle patch is 12.2.1.3.0. However, Oracle recommends using the latest version of OPatch to all customers. To learn more about OPatch and how to download the latest version, refer to the following:

You can access My Oracle Support at https://support.oracle.com.

 Verify the OUI Inventory. To apply patches, OPatch requires access to a valid OUI Inventory. To verify the OUI Inventory, ensure that ORACLE\_HOME/OPatch appears in your PATH for example:

```
export PATH=ORACLE_HOME/OPatch:$PATH
```

Then run the following command in OPatch inventory

```
opatch lsinventory
```

If the command returns an error or you cannot verify the OUI Inventory, contact Oracle Support. You must confirm the OUI Inventory is valid before applying this bundle patch.

 Confirm the opatch and unzip executables exist and appear in your system PATH, as both are needed to apply this bundle patch. Execute the following commands:

```
which opatch which unzip
```

Both executables must appear in the PATH before applying this bundle patch.

• Ensure that there are no pending JMS messages in Oracle Identity Governance server. You can monitor JMS messages with WebLogic console.

## Applying the Bundle Patch to an Existing Instance

Applying Oracle Identity Governance Release 12.2.1.3.190109 patch is done in the following stages:

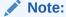

Before performing the steps to apply the bundle patch, create a backup of the database, as stated in Prerequisites of Applying the Bundle Patch which will help you rollback to the previous release.

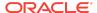

- Stage 1: Patching the Oracle Binaries (OPatch Stage)
- Stage 2: Filling in the patch\_oim\_wls.profile File
- Stage 3: Patching the Oracle Identity Governance Managed Servers (patch\_oim\_wls Stage)
- Understanding the Process Sequence With an Example

### Stage 1: Patching the Oracle Binaries (OPatch Stage)

This section describes the process of applying the binary changes by copying files to the ORACLE\_HOME directory, on which Oracle Identity Governance is installed. This step must be executed for each ORACLE\_HOME in the installation topology nodes irrespective of whether Oracle Identity Governance server is being run in the node or not.

Perform the following steps to apply the bundle patch to an existing Oracle Identity Governance instance:

- Stop the Admin Server, all Oracle Identity Governance managed servers, and all SOA managed servers.
- 2. Create a directory for storing the unzipped bundle patch. This document refers to this directory as PATCH\_TOP.
- 3. Unzip the patch zip file in to the PATCH\_TOP directory you created in step 2 by using the following command:

```
unzip -d PATCH_TOP p29192545_122130_Generic.zip
```

#### Note:

On Windows, the unzip command has a limitation of 256 characters in the path name. If you encounter this issue, use an alternate ZIP utility, for example 7-Zip to unzip the zip file.

Run the below command to unzip the file:

"c:\Program Files\7-Zip\7z.exe" x p29192545\_122130\_Generic.zip

4. Move to the directory where the patch is located. For example:

cd PATCH\_TOP/29192545

5. Set the ORACLE\_HOME directory in your system. For example:

setenv ORACLE\_HOME /u01/Oracle/Middleware

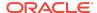

**6.** Apply the bundle patch to the ORACLE\_HOME using the following command for Oracle Identity Governance:

opatch apply

#### Note

- Ensure the OPatch executables appear in your system PATH.
- If OPatch fails with error code 104, cannot find a valid oralnst.loc file to locate Central Inventory, include the -invPtrLoc argument, as follows:

opatch apply -invPtrLoc ORACLE\_HOME/oraInst.loc

When OPatch starts, it will validate the patch and ensure there are no conflicts with the software already installed in the ORACLE\_HOME. OPatch categorizes two types of conflicts:

- Conflicts with a patch already applied to the ORACLE\_HOME. In this case, stop the patch installation and contact Oracle Support.
- Conflicts with subset patch already applied to the ORACLE\_HOME. In this
  case, continue the install, as the new patch contains all the fixes from the
  existing patch in the ORACLE\_HOME. The subset patch will automatically be
  rolled back prior to the installation of the new patch.

#### Note:

For clustered and multi-node installation of Oracle Identity Governance, this step must be run on all the ORACLE\_HOME directories on which Oracle Identity Governance is installed.

## Stage 2: Filling in the patch\_oim\_wls.profile File

Using a text editor, edit the file patch\_oim\_wls.profile located in the directory ORACLE\_HOME/server/bin/ directory and change the values in the file to match your environment. The patch\_oim\_wls.profile file contains sample values.

Table 1-1 lists the information to be entered for the patch\_oim\_wls.profile file. This file is used in next stage of the bundle patch process.

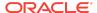

Table 1-1 Parameters of the patch\_oim\_wls.profile File

| Parameter           | Description                                                                                                    | Sample Value                                                                                                 |
|---------------------|----------------------------------------------------------------------------------------------------|----------------------------------------------------------------------------------------------------|
| ant_home            | Location of the ANT installation. It is usually under MW_HOME.                                                                                           | For Linux: \$MW_HOME/<br>oracle_common/modules/<br>thirdparty/org.apache.ant/<br>1.9.8.0.0/apache-ant-1.9.8/ |
|                     |                                                                                                    | For Windows: %MW_HOME% \oracle_common\modules \thirdparty\org.apache.ant \1.9.8.0.0\apache-ant-1.9.8\        |
| java_home           | Location of the JDK/JRE installation that is being used                                                                                                  | For Linux: \$MW_HOME/<br>oracle_common/jdk/                                                                  |
|                     | to run the Oracle Identity<br>Governance domain.                                                                                                    | For Windows: %MW_HOME% \oracle_common\jdk\                                                                   |
| mw_home             | Location of the middleware home location on which                                                                                                    | For Linux: /u01/Oracle/<br>Middleware                                                                        |
|                     | Oracle Identity Governance is installed.                                                                                                    | For Windows: C:\Oracle<br>\MW_HOME\                                                                          |
| oim_oracle_home     | Location of the Oracle Identity<br>Governance installation.                                                                                              | For Linux: \$MW_HOME/idm For Windows: %MW_HOME% \idm                                                         |
| oim_username        | Oracle Identity Governance username.                                                                                                    | System administrator username                                                                                |
| oim_password        | Oracle Identity Governance password. This is optional. If this is commented out, then you will be prompted for the password when the script is executed. | N/A                                                                                                    |
| oim_serverurl       | URL to navigate to Oracle Identity Governance.                                                                                                    | t3://oimhost.example.com:<br>14000                                                                           |
| soa_home            | Location of the SOA installation.                                                                                                    | For Linux: \$MW_HOME/soa<br>For Windows: %MW_HOME%<br>\soa                                                   |
| weblogic.server.dir | Directory on which WebLogic server is installed.                                                                                                    | For Linux: \$MW_HOME/<br>wlserver                                                                            |
|                     |                                                                                                    | For Windows: %MW_HOME% \wlserver                                                                             |
| weblogic_user       | Domain administrator user name. Normally it is weblogic, but could be different as well.                                                                 | weblogic                                                                                                    |
| weblogic_password   | Domain admin user's password. If this line is commented out, then password will be prompted.                                                             | N/A                                                                                                    |

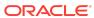

Table 1-1 (Cont.) Parameters of the patch\_oim\_wls.profile File

| Parameter                   | Description                                                                                                    | Sample Value                                    |
|-----------------------------|----------------------------------------------------------------------------------------------------|-------------------------------------------------|
| soa_host                    | Listen address of the SOA<br>Managed Server, or the<br>hostname on which the SOA<br>Managed Server is listening.                                    | oimhost.example.com                             |
|                             | <b>Note</b> : If the SOA Managed<br>Server is configured to use a<br>virtual IP address, then the<br>virtual host name must be<br>supplied.         |                                                 |
| soa_port                    | Listen port of the SOA<br>Managed Server, or SOA<br>Managed Server port number.                                                                     | 8001 Only Non-SSL Listen port must be provided. |
| operationsDB.user           | Oracle Identity Governance database schema user.                                                                                                    | DEV_OIM                                         |
| OIM.DBPassword              | Oracle Identity Governance database schema password. If this line is commented out, then the password will be prompted when the script is executed. | N/A                                             |
| operationsDB.host           | Host name of the Oracle Identity Governance database.                                                                                               | oimdbhost.example.com                           |
| operationsDB.serviceName    | Database service name of the Oracle Identity Governance schema/database. This is not the hostname and it can be a different value as well.          | oimdb.example.com                               |
| operationsDB.port           | Database listener port number for the Oracle Identity Governance database.                                                                          | 1521                                            |
| opss_customizations_present | Enables customizations related to authorization or custom task flow. Set this value to true to enable customization.                                | true                                            |
| mdsDB.user                  | MDS schema user                                                                                                    | DEV_MDS                                         |
| mdsDB.password              | MDS schema password. If this line is commented out, then password will be prompted.                                                                 | N/A                                             |
| mdsDB.host                  | MDS database host name                                                                                                    | oimdbhost.example.com                           |
| mdsDB.port                  | MDS database/Listen port                                                                                                    | 1521                                            |
| mdsDB.serviceName           | MDS database service name                                                                                                    | oimdb.example.com                               |
| wls_serverurl               | URL to navigate to WLS<br>Console                                                                                                    | t3://wlshost.example.com:<br>7001               |

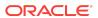

Updated the parameter value as per the setup used and then execute the patch\_oim\_wls.sh file.

# Stage 3: Patching the Oracle Identity Governance Managed Servers (patch oim wls Stage)

Patching the Oracle Identity Governance managed servers is the process of copying the staged files in the previous steps (stage 1) to the correct locations, and running SQL scripts and importing event handlers and deploying SOA composite. For making MBean calls, the script automatically starts the Oracle Identity Governance Managed Server and SOA Managed Server specified in the patch oim wls.profile file.

This step is performed by running patch\_oim\_wls.sh (on UNIX) and patch\_oim\_wls.bat (on Microsoft Windows) script by using the inputs provided in the patch\_oim\_wls.profile file. As prerequisites, the WebLogic Admin Server, SOA Managed Servers, and Oracle Identity Governance Managed Server must be running.

To patch Oracle Identity Governance Managed Servers on WebLogic:

- Make sure that the WebLogic Admin Server, SOA Managed Servers, and Oracle Identity Governance Managed Server are running.
- 2. Set the following environment variables:

#### For LINUX or Solaris:

```
setenv PATH $JAVA_HOME/bin: $PATH
```

#### For Microsoft Windows:

```
set JAVA_HOME=VALUE_OF_JAVA_HOME
set ANT_HOME=\PATH_TO_ANT_DIRECTORY\ant
set ORACLE_HOME=%MW_HOME%\idm
```

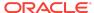

Make sure to set the reference to JDK binaries in your PATH before running the patch\_oim\_wls.sh (on UNIX) or patch\_oim\_wls.bat (on Microsoft Windows) script. This JAVA\_HOME must be of the same version that is being used to run the WebLogic servers. The JAVA\_HOME version from /usr/bin/ or the default is usually old and must be avoided. You can verify the version by running the following command:

java -version

3. Execute patch\_oim\_wls.sh (on UNIX) or patch\_oim\_wls.bat (on Microsoft Windows) to apply the configuration changes to the Oracle Identity Governance server. On Linux systems, you must run the script in a shell environment using the following command:

sh patch\_oim\_wls.sh

#### Note:

For EDG implementations, this script must be run against the mserver domain directory rather than the server domain directory.

4. Delete the following directory in domain home:

IAMGovernanceDomain/servers/oim\_server1/tmp/\_WL\_user/oracle.iam.console.identity.self-service.ear V2.0

Here, oim server1 is the weblogic manged server used for OIG.

5. To verify that the patch\_oim\_wls script has completed successfully, check the ORACLE HOME/idm/server/bin/patch\_oim\_wls.log log file.

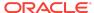

- On running the patch\_oim\_wls script, the \$DOMAIN\_HOME/servers/ MANAGED\_SERVER/security/boot.properties file might be deleted.
   If you use a script to start the Managed Server and use the boot.properties file to eliminate the need of entering the password in the script, then create a new boot.properties file.
  - In an EDG environment, the boot.properties file is in MSERVER\_HOME/servers/MANAGED\_SERVER/security.
- Ignore the following exception traces in the patch\_oim\_wls.log file:

```
[java] Aug 11, 2015 3:45:28 AM oracle.jdbc.driver.OracleDriver
registerMBeans
       [java] WARNING: Error while registering Oracle JDBC
Diagnosability MBean.
       [java] java.security.AccessControlException: access
denied (javax.management.MBeanTrustPermission register)
       [java] at
java.security.AccessControlContext.checkPermission(AccessControlContext.java:374)
```

- **6.** Stop and start WebLogic Admin Server, SOA Servers, and Oracle Identity Governance Servers.
  - Shutting down Oracle Identity Governance server might take a long time if it is done with force=false option. It is recommended that you force shutdown Oracle Identity Governance server.
  - The patch\_oim\_wls script is re-entrant and can be run again if a failure occurs.

# Understanding the Process Sequence With an Example

If you have ORACLE\_HOME\_A and ORACLE\_HOME\_B, and ORACLE\_HOME\_A is running WebLogic Admin Server, oim\_server1, and soa\_server1, and ORACLE\_HOME\_B is running oim\_server2 and soa\_server2, then the following is the process sequence to apply the bundle patch to the Oracle Identity Governance instance:

- 1. Shutdown the Oracle Identity Governance, and ensure that the WebLogic Admin Server and SOA managed servers are running.
- 2. Run 'Opatch apply' on ORACLE\_HOME\_A. See Stage 1: Patching the Oracle Binaries (OPatch Stage) for more information.
- 3. Run 'Opatch apply' on ORACLE\_HOME\_B. See Stage 1: Patching the Oracle Binaries (OPatch Stage) for more information.
- 4. Fill-in the patch\_oim\_wls.profile file and run patch\_oim\_wls on ORACLE HOME A or ORACLE HOME B.

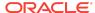

See Stage 2: Filling in the patch\_oim\_wls.profile File for information on filling in the patch\_oim\_wls.profile.

See Stage 3: Patching the Oracle Identity Governance Managed Servers (patch\_oim\_wls Stage) for information about running patch\_oim\_wls.

5. Restart the managed servers on all the nodes.

## Removing the Bundle Patch

If you must remove the bundle patch after it is applied, then perform the following steps:

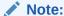

For clustered installations, perform steps 1 through 3 on all nodes in the cluster.

- Perform the same verification steps and requirement checks that you made before applying the bundle patch. For example, backup the XML files and import them to a different location, verify the OUI Inventory and stop all services running from the ORACLE HOME.
- 2. Move to the directory where the bundle patch was unzipped. For example:

```
cd PATCH_TOP/29192545
```

**3.** Run OPatch as follows to remove the bundle patch:

```
opatch rollback -id 29192545
```

- **4.** Restore ORACLE\_HOME, the WebLogic domain home from the backup created before applying the patch.
- 5. Restore the Oracle Identity Governance database using the backup you created in Step 1 of Applying the Bundle Patch to an Existing Instance.

# Applying the Bundle Patch to a New Instance

Perform the following steps to apply the bundle patch to a new instance:

- Installing a New Oracle Identity Governance Instance with Bundle Patch 12.2.1.3.190109
- Postinstallation Configuration
- Updating Oracle Identity Governance Web Applications

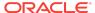

# Installing a New Oracle Identity Governance Instance with Bundle Patch 12.2.1.3.190109

Perform the following steps to apply the bundle patch to a new Oracle Identity Governance instance. You can perform the same steps for clustered deployments.

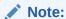

For clustered deployments, perform the steps provided in this section on each node in the cluster.

1. Install Oracle WebLogic Server. See *Installing and Configuring Oracle Identity and Access Management* at the following URL:

https://docs.oracle.com/en/middleware/idm/suite/12.2.1.3/inoam/index.html

- 2. Create the Oracle Identity Governance database schema. See *Installing and Configuring Oracle Identity and Access Management*.
- 3. Install SOA and Oracle Identity Governance. See *Installing and Configuring Oracle Identity and Access Management*.
- 4. Apply patch using Opatch, as described in Stage 1: Patching the Oracle Binaries (OPatch Stage).

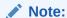

If you are creating a new environment, then it is recommended that this step is performed before creating or extending the domain with Oracle Identity Governance.

- 5. Create domain by launching configuration wizard as specified in the *Installing and Configuring Oracle Identity and Access Management*.
- 6. Start the WebLogic Admin Server and SOA Server.

Before starting the WebLogic Admin Server and SOA Server on Microsoft Windows, edit the startWeblogic.cmd file, and replace:

```
call "%COMMON_ORACLE_HOME%\bin\wlst.cmd"
%COMMON_ORACLE_HOME%\tools\configureSecurityStore.py -d
%DOMAIN_HOME% -m validate
```

#### With the following:

```
call "FULL_PATH_TO_WLST_SCRIPT\wlst.cmd"
%COMMON_ORACLE_HOME%\tools\configureSecurityStore.py -d
%DOMAIN HOME% -m validate
```

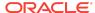

- Here, an example for *FULL\_PATH\_TO\_WLST\_SCRIPT* can be MW\_HOME \oracle common\common\bin\.
- Use Oracle Universal Installer to configure Oracle Identity Governance by running config.sh.
- 8. Stop and restart the WebLogic Admin Server and SOA Server.
- Fill in the patch\_oim\_wls.profile file by referring to Stage 2: Filling in the patch\_oim\_wls.profile File.
- 10. Run patch\_oim\_wls.sh (on UNIX) and patch\_oim\_wls.bat (on Microsoft Windows) to complete patching the domain. This step must be run on the ORACLE\_HOME directory of the Oracle Identity Governance Managed Server. For more information, see Stage 3: Patching the Oracle Identity Governance Managed Servers (patch\_oim\_wls Stage).

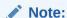

Before running the patch\_oim\_wls script, make sure that WebLogic Admin server and SOA servers are in running state.

**11.** Stop and restart the WebLogic Admin Server, SOA Server, and Oracle Identity Governance server.

## Postinstallation Configuration

After installing a new Oracle Identity Governance instance with Bundle Patch 12.2.1.3.190109, perform the following post installation configuration steps:

 In Oracle Identity Governance deployment that is integrated with Oracle Access Manager (OAM), during user password change, the password change confirmation popup message is not displayed.

If you want to display this popup so that it is consistent with rest of the UI, then add a new system property with *OIM.PasswordRedirectEnabled* as the keyword by using the System Management, System Properties section of the Advanced Administration Console, and set its value to FALSE.

If this property is not present, then the value is defaulted to TRUE. If the value is TRUE, then the user is redirected to the Tasks page after the change password operation.

- Perform the following steps to seed the event handler for Application Onboarding:
  - Go to, MW\_HOME/idm/server/apps/oim.ear/APP-INF/lib/.
  - 2. Locate BootStrapListener.jar. Copy the BootStrapListener.jar file to a temporary folder, for example temp\_AoB. Extract the jar files and locate aob\_adapters.xml file in the BootStrapListener.jar/scripts/folder.

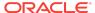

The jar file can be extracted using compression tool such as Zip,7—Zip or by using jar command jar -xvf.

- Copy the aob\_adapters.xml file to a local folder.
- Using the Import option in Identity System Administration interface, import the aob\_adapters.xml file into Oracle Identity Governance.

For detailed steps for importing objects into Oracle Identity Governance, see Importing Deployments in Administering Oracle Identity Governance.

Remove the temporary folder temp\_AoB.

## Updating Oracle Identity Governance Web Applications

The procedure described in this section is applicable only when installing bundle patches for Oracle Identity Governance and not for installing patch set updates.

For updating your web applications on Oracle WebLogic Server:

- 1. Stop Oracle Identity Governance Managed Server.
- Login to WebLogic Administrative Console.
- 3. Click Lock & Edit.
- Go to Deployments.
- Select the oracle.iam.ui.view and oracle.iam.ui.model app, and click Update.
   Complete the steps of the wizard by clicking Next. Do not change anything.
- 6. Click Apply Changes.
- 7. Start Oracle Identity Governance Managed Server.

### Prerequisites of Applying the Bundle Patch

Before applying the bundle patch, perform the following prerequisites:

- This patch process makes changes to Oracle Identity Governance database schema (such as adding/modifying data), Oracle Identity Governance Meta Data Store (MDS) database schema (such as adding/modifying data), domain configuration changes, and other binary changes in the file system under ORACLE\_HOME on which Oracle Identity Governance is installed. It is mandatory to create a backup of the following:
  - Oracle Identity Governance, MDS, and Service-Oriented Architecture (SOA)
    database schemas. For example, the database schema can be DEV\_OIM,
    DEV\_MDS schemas used by Oracle Identity Governance. Simple export of the
    schemas is sufficient.

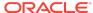

- The ORACLE\_HOME directory on which Oracle Identity Governance is installed, for example, /u01/Oracle/Middleware.
- Oracle Identity Governance WebLogic Domain location, for example, /u01/ Oracle/Middleware/user\_projects/domains/IAMGovernanceDomain/.
- The UNIX user applying opatch must have read, write, and execute permissions on both ORACLE\_HOME as well as WEBLOGIC\_DOMAIN\_HOME. You can verify this manually in the file system for DOMAIN HOME and ORACLE HOME.
- If you have customized the event handler file metadata/iam-features-configservice/ event-definition/EventHandlers.xml in your setup, then perform the following steps to ensure that the upgrade does not override any customization done to this file:
  - Export the metadata/iam-features-configservice/event-definition/ EventHandlers.xml file from MDS, and create a backup of this file.
  - 2. After upgrading and running all the post install steps, export the new metadata/iam-features-configservice/event-definition/EventHandlers.xml file, merge your customization to this new file, and import it back to MDS.

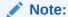

For more information on MDS Utilities, see MDS Utilities and User Modifiable Metadata Files.

# Configuring Oracle Identity Governance-Oracle Access Manager Integration (Optional)

This bundle patch release supports integration of Oracle Identity Governance (OIG) and Oracle Access Manager (OAM) using Connectors. For more information see, Integrating Oracle Identity Governance and Oracle Access Manager Using LDAP Connectors in Integration Guide for Oracle Identity Management Suite.

# Changes in Track Request Functionality

Track Request functionality will change after this Bundle Patch is applied.

When a user performs a search in Self Service tab, Track Requests page, and in the search result table, applies Show list option as **For Reportees**, all the requests raised by or for the logged in user and user's direct and indirect reportee are displayed.

In the search result table, user has to select a Show list option and click **Search**. Oracle Identity Governance will not trigger a search action until user clicks on **Search**.

## IP Filter Related Updates

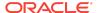

IP Filter (IPF) related updates are not part of the Oracle Identity Governance bundle patch release. For instructions on how to download and applying the IPF one-off bundle patch, see My Oracle Support document ID 2383246.1.

## Major Enhancement in Release 12.2.1.3.190109

The following are the major enhancements up to Release 12.2.1.3.190109:

- Major Enhancements in Release 12.2.1.3.190109
- Major Enhancements in Release 12.2.1.3.180713

### Major Enhancements in Release 12.2.1.3.190109

A new parameter, *opss\_customizations\_present* is introduced which controls the seeding of data from *jazn-data.xml* to OPSS database through post patch automation script. The default value of this parameter is false. If this parameter is set to false, then data from *jazn-data.xml* in the Bundle Patch is seeded to the OPSS database through post patch automation script.

If the environment contains customizations to workflows or custom task flows, then set the value of <code>opss\_customizations\_present</code> to <code>true</code> and then, manually seed the data from <code>jazn-data.xml</code> into OPSS database . For instructions see, My Oracle Support document ID 2472116.1.

## Major Enhancements in Release 12.2.1.3.180713

In the Self Service Roles page, when you create a UDF to add a Checkbox type attribute in the Catalog Attributes tab, the Apply button is enabled when navigating between the attributes tab of the role. To overcome this issue, a new change listener catRegBean.checkBoxChangeListener is introduced in this bundle patch release.

## Resolved Issues

The following section lists the issues resolved in Release 12.2.1.3.190109:

- Resolved Issues in Release 12.2.1.3.190109
- Resolved Issues in Release 12.2.1.3.180920
- Resolved Issues in Release 12.2.1.3.180713
- Resolved Issues in Release 12.2.1.3.180413
- Resolved Issues in Release 12.2.1.3.180109

#### Resolved Issues in Release 12.2.1.3.190109

Applying this bundle patch resolves the issues listed in Table 1-2:

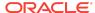

Table 1-2 Resolved Issues in Release 12.2.1.3.190109

| Bug Number | Description                                                                            |
|------------|----------------------------------------------------------------------------------------|
| 26556110   | PROCESS TASK EMAIL NOTIFICATION<br>RESPONSE CODE AND RESPONSE<br>DESCRIPTION NOT MATCH |
| 26860614   | Fix for Bug 26860614                                                                   |
| 26935701   | USER CERTIFICATION REVOKED ACCOUNTS SHOULD NOT BE SHOWN                                |
| 27337702   | OIM_ORACLE_HOME/SERVER/PLATFORM/<br>DIRECTORY MISSING FROM 12C BINARY                  |
| 27479814   | TARGET ACCOUNT SELECTION LIMITED TO 300 VALUES                                         |
| 27486132   | BACKPORT OF 25948984 TO PS3                                                            |
| 27498869   | FETCHED SIZE UPDATE BREAKS ADDING MEMBERS TO ROLE                                      |
| 27607542   | UDF DISAPPEAR FROM CERTIFICATION USER CRITERIA                                         |
| 27624103   | SPMLWS DISCLOSES PASSWORD OF<br>USER RESET IN AD INCASE OF SUCESS/<br>FAILURE          |
| 27675628   | CREATING USERS WITH SCIM IN POPULATED ORGANIZATIONS TAKE A LONG TIME                   |
| 27733085   | MEMBERSHIP RULE UI SUPPORT FOR LOGICAL OPERATORS SUPPORTED BY JAVA API                 |
| 27763398   | STRESS:OIM SQLEXCEPTION SEEN WHILE APPROVING MODIFY ROLE REQUEST                       |
| 27806960   | PERFORMANCE ISSUE ON ORGANIZATION TAB                                                  |
| 27828814   | "APPLY" BUTTON GETTING ENABLED<br>THOUGH NO CHANGES DONE TO ROLE<br>ATTRIBUTES         |
| 27931832   | THE LOGGED-IN USER 1 DOES NOT HAVE ADDROLEMEMBERSHIPS PERMISSION ON ROLE               |
| 27986715   | MULTIPLE CHANGE TASKS ARE GETTING<br>TRIGGERED INSTEAD OF ONE CHANGE<br>TASK           |
| 28056465   | WITHDRAWING A PARENT REQUEST OF THE HETEROGENOUS REQUEST                               |
| 28142729   | ORA-00917: MISSING COMMA AFTER APPLYING PATCH 26165573 MONTHS AGO                      |
| 28238704   | SECURITY ANSWERS ARE ALLOWED<br>DUPLICATE WHEN "ALLOW DUPLICATE<br>RESPONSE" UNCHECKED |

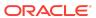

Table 1-2 (Cont.) Resolved Issues in Release 12.2.1.3.190109

| Bug Number | Description                                                                          |
|------------|--------------------------------------------------------------------------------------|
| 28297906   | ROLE NOT ADDED BY MEMBERSHIP RULE AFTER BEING REMOVED.                               |
| 28316082   | MYINFO_SAME_VALUE_MODIFY NOT CUSTOMIZABLE                                            |
| 28354933   | STEPS TO ROLLBACK BUG 27098131 -<br>ENTITLEMENTS OUTSIDE ROLES OPTION<br>NOT SHOWING |
| 28366280   | WHEN A USER IS CREATED, OIM DOES<br>NOT ASSIGN ROLE TO USER WITH RULE<br>MEMBERSHIP  |
| 28369024   | BOOTSTRAP FAILURE, ORA-00942                                                         |
| 28542619   | CONNECTION LEAK IN<br>DOBPROVISIONINGUTIL.POPULATEENTITL<br>EMENTINSTANCES IN 12CPS3 |
| 28891498   | PROBLEM REVOKING ACCOUNT WITH REJECTED TASKS                                         |
| 28961310   | ADVANCED ROLE SEARCH GIVING INCORRECT RESULTS WITH LATEST PATCH                      |
| 29006080   | CHANGE IN ROLE ASSIGNMENT<br>BEHAVIOR FROM BUG 28366280                              |
| 29044105   | ALL USERS UNDER CHILD ORGANIZATION NOT RETRIEVED WITH SCIM                           |

Applying this bundle patch resolves the issues listed in Table 1-3:

Table 1-3 Resolved Issues in Release 12.2.1.3.180920

| Bug Number | Description                                                                           |
|------------|---------------------------------------------------------------------------------------|
| 26418875   | GETTING INCORRECT OUTPUT FOR PROCESS RESPONSE DESC VALUE IN EMAIL NOTIFICATION        |
| 26663859   | USER CERTIFICATION FAILS WITH NPE WITHOUT CREATING ANY TASKS                          |
| 26670135   | ACCOUNTS IN WAITING STATUS CAUSE<br>IDA SCAN "ORA-00903: INVALID TABLE<br>NAME" ERROR |
| 26785853   | REQUESTS ARE GOING IN TO POST<br>OPERATION PROCESSING INITIATED<br>STATUS             |

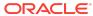

Table 1-3 (Cont.) Resolved Issues in Release 12.2.1.3.180920

| Bug Number | Description                                                                                         |
|------------|----------------------------------------------------------------------------------------------------|
| 26865173   | TARGET TRUSTED RECON FAILED WITH OOTB TIME ZONE ATTRIBUTE                                           |
| 26935680   | CREATE USERS CERTIFICATION TASKS<br>FOR THOSE USERS WITH DISABLED<br>MANAGER                        |
| 26957145   | Fix for Bug 26957145                                                                                |
| 27024554   | IDENTITY AUDIT SCAN PICKING DISABLED POLICIES                                                       |
| 27241253   | OIM USERS PAGE DOES NOT REFRESH<br>PROPERLY WHEN USING COLUMN SORT<br>AND ADVANCING                 |
| 27302510   | OST_KEY IS WRONGLY MAPPED AFTER AD TARGET RECON UPDATE                                              |
| 27311536   | Fix for Bug 27311536                                                                                |
| 27581965   | MERGING 27282628 TO MAIN -<br>STARTSOA3_R1 BLOCK SPRING JARS<br>ISSUE                               |
| 27617132   | ACCOUNT CERTIFICATION DEFAULT SORTING IS NOT ALPHABETICAL                                           |
| 27624252   | JBO-25020 ERROR WHEN TRYING TO<br>SEARCH FOR AN ENTITLEMENT IN THE<br>CATALOG                       |
| 27626291   | ERROR CLASSNOTFOUNDEXCEPTION DURING EXECUTION OF CUSTOM PLUGINS                                     |
| 27629691   | UNNECESSARY UPDATE PROVISIONING<br>TASKS ARE BEING TRIGGERED FOR<br>DISCONNECTED APP                |
| 27656612   | CONNECTION LEAK IN ORACLE.IAM.PROVISIONING.SCHEDULET ASKS.USERPROCESSTHREAD . <init< td=""></init<> |
| 27712069   | MULTIPLE REDUNDANT CALLS TO OIM EJBS DURING LOAD OF MY INFORMATION PAGE                             |
| 27771411   | AOB: NO VALIDATION CHECK FOR UDF EXISTENCE AGAINST THE ATTRIBUTE USIND IN ICR                       |
| 27777600   | MANUAL FULLFILMENT IS NOT GETTING<br>TRIGGERED FOR ENTITLEMENT VIA<br>ACCESS POLICY                 |
| 27779926   | PROVISIONING DOES NOT WORK AFTER ACCOUNT WAS REVOKED TWICE                                          |

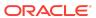

Table 1-3 (Cont.) Resolved Issues in Release 12.2.1.3.180920

| Bug Number | Description                                                                            |
|------------|----------------------------------------------------------------------------------------|
| 27817160   | COM.THORTECH.XL.DATAACCESS.TCDAT ASETEXCEPTION COLUMN 'UD_XXX' NOT FOUND               |
| 27833180   | USER CERTIFICATION LAST DECISION REVOKED                                               |
| 27860018   | BULK LOAD ROLEMEMBERSHIP SHOWING<br>ZERO RECORDS PROCESSED EVEN<br>THOUGH SUCCESSFULLY |
| 27920700   | Fix for Bug 27920700                                                                   |
| 27927397   | PROVISIONING ENGINE FAILS TO PROCESS USER ATTRIBUTE CHANGE                             |
| 28031831   | AOB:APP CREATION FAILING ON MAPPING SAME ID ATT TO MULTIPLE ACCOUNT ATT                |
| 28155722   | VALUES ARE NOT REFRESHED<br>CORRECTLY IN "DETAILED INFORMATION"<br>TAB                 |
| 28186972   | COLUMN USR_AUTOMATICALLY_DELETE_ON IS NOT CLEARED AFTER ENABLING THE USER              |
| 28239186   | AOB:UPGRADE- INCORRECT MASTER<br>TEMPLATE STORED IN CASE OF<br>MULTIPLE TEMPLATES      |
| 28377433   | AOB: AUDIT DATA NOT GETTING<br>GENERATED FOR ANY OPERATION<br>PERFORMED AGAINST APP    |
| 28433832   | PROCESS TASKS ARE NOT TRIGGERED WHEN THERE ARE DUPLICATE ENTRIES IN LOOKUP             |

Applying this bundle patch resolves the issues listed in Table 1-4:

Table 1-4 Resolved Issues in Release 12.2.1.3.180713

| Bug Number | Description                                                                             |
|------------|-----------------------------------------------------------------------------------------|
| 27000479   | JAVA.LANG.NOCLASSDEFFOUNDERROR:<br>COM/ORACLE/OIM/GCP/<br>RESOURCECONNECTION/RESOURCECO |
| 27067961   | ENTITLEMENTS OUTSIDE ROLES OPTION<br>NOT WORKING WITH DISPLAYNAME<br>TRAILING SPACES    |

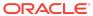

Table 1-4 (Cont.) Resolved Issues in Release 12.2.1.3.180713

| Bug Number | Description                                                                            |
|------------|----------------------------------------------------------------------------------------|
| 27078300   | ENTITLEMENTS OUTSIDE ROLES CERT<br>OPTION NOT TAKING INTO ACCOUNT<br>INDIRECT ROLES    |
| 27098131   | ENTITLEMENTS OUTSIDE ROLES OPTION NOT SHOWING APPLICATION INSTANCE                     |
| 27100241   | UNABLE TO DISPLAY DATA IN THE INFORMATION WINDOW                                       |
| 27177740   | CLEAR TEXT PASSWORD CAUSING<br>SRGSECCHECK/PSWDCHECK DIF (40+)                         |
| 27181614   | SCIM - CREATE USER FAILS IF ACTIVE<br>ATTRIBUTE IS INCLUDED IN THE<br>REQUEST          |
| 27196097   | ROLE HIERARCHY TAB NOT SHOWING ALL PARENT ROLES                                        |
| 27273838   | ROLE CAN'T BE ASSIGNED TO A<br>DISABLED USER, IF UNCHECK GRANT<br>DURATION CHECKBOX    |
| 27350190   | ADD CONNECTOR VERSION PARAMETER TO AUTOMATION SCRIPT                                   |
| 27366933   | REGRESSION FOR BUG 27040809                                                            |
| 27423854   | INCORRECT DEFAULT LOCATION OF CONNECTOR BUNDLE IN SSOINTG-CONFIG.PROPERTIES            |
| 27423992   | SSOINTG-CONFIG.PROPERTIES SHOULD<br>BE IGNORED WHEN RUNNING A SINGLE<br>COMMAND        |
| 27438385   | BI REPORT ORPHANED ACCOUNT SUMMARY NOT WORKING                                         |
| 27439501   | PREUPGRADE ADMIN USERS UNABLE TO EDIT IT RESOURCES AFTER UPGRADE                       |
| 27466871   | ATTRIBUTE MODIFICATION INCONSISTENT FOR MYPROFILE AND USERS SECTION                    |
| 27558461   | OIM UNEXPECTED REVOKE ROLES                                                            |
| 27564325   | REGRESSION FOR PSE 27542629 FOR<br>BASE BUG 27139050 ON TOP OF<br>11.1.2.3.170718OIMBP |
| 27567365   | CONFIGURELDAPCONNECTOR.SH FAILS - INVALID VERSION                                      |
| 27567443   | ERROR IAM-3040026 OCCURES<br>WHENEVER THE CHOOSEN QUESTIONS<br>IS INTERNATIONALIZED    |
| 27617274   | PARAMETER OIM_SERVER_NAME MISSING IN CONFIG FILE                                       |

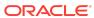

Table 1-4 (Cont.) Resolved Issues in Release 12.2.1.3.180713

| Bug Number | Description                                                                           |
|------------|---------------------------------------------------------------------------------------|
| 27626487   | NO ATTRIBUTE ORACLECONTEXT IN AD SHOULD NOT BE AN ERROR                               |
| 27638151   | ADDMISSINGOBJECTCLASSES HAS NO<br>CONFIG FILE AND ASSUMES<br>CONNECTION PARAMETERS    |
| 27638236   | CONFIGURESSOINTEGRATION FAILS - COMMAND NOT FOUND                                     |
| 27697060   | NO ATTRIBUTE SYSTEMIDPOLICY IN AD SHOULD NOT BE AN ERROR                              |
| 27712164   | OIM-OAM: IDM STAGE 8 SHIPHOME CAN NOT RUN OIGOAMINTEGRATION.SH                        |
| 27719473   | CONFIGURESSOINTEGRATION DOES NOT RETURN WRONG STATUS WHEN IDENTITY SERVER DOWN        |
| 27762094   | WEBLOGIC_IDM DID NOT ADD IN IDM<br>ADMINISTRATORS GROUP WHEN<br>PREPAREIDSTORE FOR AD |
| 27772143   | ICONS MISSING FROM UI CONSOLE                                                         |
| 27799154   | OIM_SERVER_NAME VALUE IS NOT<br>EFFECTIVE                                             |
| 27806091   | OIM-OAM-AD:<br>CONFIGURELDAPCONNECTOR FAILED<br>WITH FILENOTFOUNDEXCEPTION            |
| 27939257   | USRPROCESSTRIGGER IS GETTING NULL POINTER EXCEPTION                                   |

Applying this bundle patch resolves the issues listed in Table 1-5:

Table 1-5 Resolved Issues in Release 12.2.1.3.180413

| Bug Number | Description                                                                    |
|------------|--------------------------------------------------------------------------------|
| 25323654   | AOB: TEST CONNECTION IS SUCCESS<br>EVEN IF INVALID VALUES IN BASIC<br>CONFIG   |
| 25996056   | NOTSERIALIZABLEEXCEPTION<br>EXCEPTIONS BEING LOGGED WHEN<br>ACCESSING WORKFLOW |

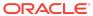

Table 1-5 (Cont.) Resolved Issues in Release 12.2.1.3.180413

| Bug Number | Description                          |
|------------|--------------------------------------|
| 26165573   | EXTENSION TO THE FOLLOWING BUG       |
|            | 25727240 (REFRESH MATERIALIZED VIEW) |

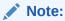

For manual steps on how to apply changes done for Bug Fix 2616557 3, see My Oracle Support documen t ID 2383245. 1.

| Fix for Bug 26186971                                                            |
|---------------------------------------------------------------------------------|
| Fix for Bug 26188366                                                            |
| THE ENTITLEMENT GETPROVISIONED EVEN IF GRANT END DATE IS PASSED AT APPROVE TIME |
| DELETING APP INSTANCE RESULTS IN JAVA.LANG.STRINGINDEXOUTOFBOUNDS EXCEPTION     |
| AOB: PROVIDE FEATURE TO ADD NEW CONFIGURATION PROPERTIES IN ADVANCED SETTINGS   |
| AOB: SAP AC UM AND UME FORM FIELDS<br>ARE UPDATED BLANK AFTER RUN USER<br>RECON |
| AOB: REVOKE ACCOUNT IS NOT WORKING IN SAP AC UM & UME                           |
| TARGET USER RECON IS FAILING FOR CI BASED INSTALLATION                          |
| PUBLISH IN TOP AND SUB<br>ORGANIZATIONS BY OIM API IS TAKING<br>LONG TIME       |
|                                                                                 |

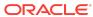

Table 1-5 (Cont.) Resolved Issues in Release 12.2.1.3.180413

| Bug Number | Description                                                                            |
|------------|----------------------------------------------------------------------------------------|
| 26729272   | NOTSERIALIZABLEEXCEPTION<br>RETURNVALUEROW WHILE EDIT<br>WORKFLOW RULES IN OIM CLUSTER |
| 26932665   | DEPENDENT REQUEST DETAILS NOT VISIBLE DUE TO SCROLLBAR MISSING                         |
| 26967104   | AOB: DISPLAY NAME OPTION NOT<br>COMING WHILE ADDING NEW ADVANCED<br>CONFIG ATTRIBUTE   |
| 26967178   | AOB: OPTION NOT COMING TO ADD ADV CONFIG ATTRIBUTE IF NO ATT EXISTS IN TEMPLATE        |
| 26982896   | MANAGER INFORMATION SHOWING<br>BLANK IN USER CERTIFICATION ON THE<br>UI                |
| 27025473   | LIGHT WEIGHT AUDIT PUREGE - REMOVE<br>AUDIT LOG ENTRIES JOB IS RUNNING<br>TOO LONG     |
| 27026427   | KSS NOT UPDATED FROM DEFAULT-<br>KEYSTORE.JKS BREAKS JWT                               |
| 27113693   | UPGRADE ASSISTANT READINESS CHECK FAILED DUE TO OIM 11.1.1.3.0 TEMPLATE                |
| 27119830   | RECONFIG DOMAIN DOESN'T TAKE OIM<br>11.1.1.X VERSION APPS INTO<br>CONSIDERATION        |
| 27145500   | ERROR DUE TO CHANGES IN "SOAOIMLOOKUPDB" DATASOURCE IN 12CPS3                          |
| 27166581   | RESOURCE HISTORY SHOWS INCORRECT<br>ENTITLEMENT NAME AFTER BP 26858666<br>(OCT-17)     |
| 27168000   | LIBRARY ORACLE.IDM.IPF WAS<br>TARGETED TO OIM AND SOA CLUSTER<br>INSTEAD OF ADMINSERVE |
| 27200817   | SEARCH SELECTIONS DO NOT WORK FOR<br>CREATE/MANAGE USER IF CLICK BACK<br>TO USERS LIST |
| 27279346   | AOB: APPLICATION CREATION FAILING WITH USER NOT HAVING SYSTEM ADMIN PERMISSION         |
| 27384225   | AFTER APPLYING OCTOBER BP POLICY VIOLATIONS IS NOT DETECTING ANY VIOLATIONS            |
| 27510030   | POLICY VIOLATION NOT THROWN FOR DISABLED ACCOUNT                                       |

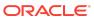

Table 1-5 (Cont.) Resolved Issues in Release 12.2.1.3.180413

| Bug Number | Description                                                           |
|------------|-----------------------------------------------------------------------|
| 27564429   | AOB: SAP UM USER DELETE RECON IS<br>NOT WORKING IN 12C WITH LATEST BP |
| 27567130   | CONFIGURELDAPCONNECTOR.SH FAILS                                       |

Applying this bundle patch resolves the issues listed in Table 1-6.

Table 1-6 Resolved Issues in Release 12.2.1.3.180109

| Bug Number | Description                                                                            |
|------------|----------------------------------------------------------------------------------------|
| 23110063   | IMPLEMENTATION OF BULK ATTRIBUTES UPDATE FOR AN ACCOUNT IMPACTS OTHER ACCOUNTS         |
| 23337308   | CERTIFICATION COLUMN NAME "CREATED BY" AND "UPDATED BY" DISPLAYS USR_KEY               |
| 25540355   | PS3PARITY:"USER TYPE" VALUE DOESN'T<br>GET SELECTED ON FIRST ATTEMPT                   |
| 26164709   | LOG4J.JAR NOT UPDATED IN SETENV.BAT                                                    |
| 26434476   | WAITING ON ENTITLEMENT STATUS,<br>PATCH 25292874                                       |
| 26592805   | USERS SHOULD NOT BE ABLE TO<br>REVOKE ENT THAT IS PART OF ROLE<br>FROM THEIR MY ACCESS |
| 26615293   | SEARCH ON CERTIFICATION DEFINITION<br>CONTENT SELECTION PAGE RETURNS<br>ONLY 28 ROLES  |
| 26625354   | CERTIF ROLE POLICY TAB CATALOG INFO<br>ENTITLEMENT URL SHOW NO<br>ENTITLEMENT DETIALS  |
| 26639196   | REPLACE EXISTING SEARCH IN CERT.<br>DEF FLOW RESULTS IN ERROR PAGE AND<br>NPE          |
| 26732357   | CERTIFCATION RESET STATUS CAUSING NPE                                                  |
| 26808282   | DATASOURCE CONNECTION LEAK AFTER<br>BUG 20293874                                       |
| 26811926   | LIBRARIES FOR MANAGED BEANS AND<br>TASK FLOWS ARE MISSING IN 12C                       |

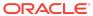

Table 1-6 (Cont.) Resolved Issues in Release 12.2.1.3.180109

| Bug Number | Description                                                                            |
|------------|----------------------------------------------------------------------------------------|
| 26863966   | SEARCH RETURNS REQUESTS FOR<br>REPORTEES AND NON-REPORTEES FOR<br>R2PS2                |
| 26895672   | OAM_OIM_OVD_OID_UPG: USER CREATION IS FAILED                                           |
| 27025966   | THIS IS THE TRACKER BUG FOR EPIC OIM-11380                                             |
| 27037128   | Fix for Bug 27037128                                                                   |
| 27110896   | BE CONSISTENT WITH SPECIFYING PARAMETERS IN OAM/OIM INTEGRATION                        |
| 27112593   | ERROR WHEN GETTING CONNECTOR<br>SERVER DETAILS BY NON SYSTEM<br>ADMINISTRATOR          |
| 27119849   | NLS : ISSUE WHILE SETTING CHALLENGE QUESTIONS WHEN FIRST LOGIN                         |
| 27133948   | OIM-OAM-OUD: ADMIN FAILED TO UNLOCK<br>A SELF LOCKED ACCOUNT                           |
| 27139528   | Fix for Bug 27139528                                                                   |
| 27175826   | OIM-OAM-AD:<br>CONFIGURELDAPCONNECTOR FAILED<br>CONNECTOR PACKAGE IS NOT<br>AVAILABLE  |
| 27203691   | OIM-OAM-OUD: SSO GROUP MEMBERSHIP INCREMENTAL RECONCILIATION DO NOT WORK               |
| 27298564   | REPLACE EXISTING SEARCH IN CERT DEF<br>FLOW RESULTING CERT IS NOT GETTING<br>GENERATED |
| 27300245   | OIM-OAM-OID: USER SESSION IS NOT<br>TERMINATED WHEN IT IS DELETED BY<br>ADMIN          |
| 27313843   | 12C BP01: USER SESSION IS NOT<br>TERMINATED WHEN IT IS LOCKED OR<br>DISABLED BY ADMIN  |

# Known Issues and Workarounds

Known issues and their workarounds in Oracle Identity Governance Release 12.2.1.3 are described in the Oracle Identity Governance chapter of the *Release Notes for Oracle Identity Management* document. You can access the Release Notes document in the Oracle Identity Management Documentation library at the following URL:

https://docs.oracle.com/middleware/12213/idmsuite/IDMRN/toc.htm

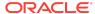

Some known issues listed in the Release Notes for Oracle Identity Management may have been resolved by this Bundle Patch (Oracle Identity Governance Release 12.2.1.3.190109). Compare the issues listed in Resolved Issues of this document when reviewing the Release Notes for Oracle Identity Management.

This section describes the issues and workarounds in this BP release of Oracle Identity Governance:

- LDAP User Create and Update Reconciliation Job Fails in Integrated and Upgraded Environment
- IT Resource Password is Updated as Null
- Recommendations for Upgrade
- Oracle Identity Governance Server URL is Inaccessible After Rollback
- Role Hierarchy Tab Shows Only 301 Roles
- Customizing the Fetch Size in Add Members Tab of Roles Page Results in Search Issue
- Manual Update of Refreshing Materialized View Fails

# LDAP User Create and Update Reconciliation Job Fails in Integrated and Upgraded Environment

#### Issue

Impacted Releases: 12c Release (12.2.1.3.0)

When Oracle Identity Governance Release 11.1.2.3 deployment is integrated with Oracle Access Management, libOVD, and Oracle Unified Directory, and upgraded to Release 12c (12.2.1.3.0), the LDAP User Create and Update Reconciliation scheduled job run fails with the following error when a new user is created and its status is set to locked in the system:

```
[2017-06-05T23:39:53.833-07:00] [oim_server1] [ERROR] [] [oracle.iam.ldapsync.scheduletasks.user] [tid: OIMQuartzScheduler_Worker-8] [userId: oiminternal] [ecid: b2fc7981-724e-474c-b009-8a5e2d915d52-000008e9,0] [APP: oim] [partition-name: DOMAIN] [tenant-name: GLOBAL] An error occurred while processing the data that is retrieved from LDAP to create a reconciliation event.[[ oracle.iam.ldapsync.exception.ReconEventCreationException: Thor.API.Exceptions.tcAPIException: Exception occurred while inserting data into table RA_LDAPUSER due to java.sql.SQLException: execute, Exception = null at oracle.iam.ldapsync.scheduletasks.user.LDAPUserChangesReconTask.createUserReconciliationEvent(LDAPUserChangesReconTask.java:435)
```

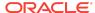

```
at.
oracle.iam.ldapsync.scheduletasks.user.LDAPUserChangesReconTask.processResult(
LDAPUserChangesReconTask.java:179)
oracle.iam.ldapsync.scheduletasks.user.LDAPUserChangesReconTask.execute(LDAPUs
erChangesReconTask.java:132)
Caused by: Thor.API.Exceptions.tcAPIException: Exception occurred while
inserting data into table RA_LDAPUSER due to java.sql.SQLException: execute,
Exception = null
               at.
oracle.iam.reconciliation.impl.ReconOperationsServiceImpl.createReconciliation
Event(ReconOperationsServiceImpl.java:431)
               at.
oracle.iam.reconciliation.impl.ReconOperationsServiceImpl.createReconciliation
Event(ReconOperationsServiceImpl.java:418)
Caused by: oracle.iam.reconciliation.exception.ReconciliationException:
Exception occurred while inserting data into table RA_LDAPUSER due to
java.sql.SQLException: execute, Exception = null
oracle.iam.reconciliation.impl.ReconOperationsServiceImpl$1.process(ReconOpera
tionsServiceImpl.java:489)
oracle.iam.reconciliation.impl.ReconOperationsServiceImpl$1.process(ReconOpera
tionsServiceImpl.java:467)
oracle.iam.platform.tx.OIMTransactionCallback.doInTransaction(OIMTransactionCa
llback.java:13)
oracle.iam.platform.tx.OIMTransactionCallback.doInTransaction(OIMTransactionCa
llback.java:6)
org.springframework.transaction.support.TransactionTemplate.execute(Transactio
nTemplate.java:130)
              at.
oracle.iam.platform.tx. \verb|OIMTrans| action \verb|Manager.executeTrans| action (\verb|OIMTrans| action | oracle.iam.platform.tx. oracle.iam.platform.tx. orac
Manager.java:47)
              at.
oracle.iam.reconciliation.impl.ReconOperationsServiceImpl.reconEvent(ReconOper
ationsServiceImpl.java:467)
oracle.iam.reconciliation.impl.ReconOperationsServiceImpl.createReconciliation
Event(ReconOperationsServiceImpl.java:406)
oracle.iam.reconciliation.impl.ReconOperationsServiceImpl.createReconciliation
Event(ReconOperationsServiceImpl.java:429)
               ... 44 more
Caused by: oracle.iam.platform.utils.SuperRuntimeException:
java.sql.SQLException: execute, Exception = null
oracle.iam.reconciliation.dao.event.EventMgmtDao.create(EventMgmtDao.java:244)
oracle.iam.reconciliation.impl.ReconOperationsServiceImpl$1.process(ReconOpera
tionsServiceImpl.java:478)
               ... 52 more
Caused by: java.sql.SQLException: execute, Exception = null
```

```
we blog \verb|ic.jdbc.wrapper.JDBCW| rapperImpl.invocation \verb|ExceptionHandler(JDBCW| rapperImpl.invocation \verb|ExceptionHandler(JDBCW| rapperImpl.invocation \verb|ExceptionHandler(JDBCW| rapperImpl.invocation \verb|ExceptionHandler(JDBCW| rapperImpl.invocation \verb|ExceptionHandler(JDBCW| rapperImpl.invocation \verb|ExceptionHandler(JDBCW| rapperImpl.invocation \verb|ExceptionHandler(JDBCW| rapperImpl.invocation \verb|ExceptionHandler(JDBCW| rapperImpl.invocation \verb|ExceptionHandler(JDBCW| rapperImpl.invocation \verb|ExceptionHandler(JDBCW| rapperImpl.invocation \verb|ExceptionHandler(JDBCW| rapperImpl.invocation \verb|ExceptionHandler(JDBCW| rapperImpl.invocation \verb|ExceptionHandler(JDBCW| rapperImpl.invocation \verb|ExceptionHandler(JDBCW| rapperImpl.invocation \verb|ExceptionHandler(JDBCW| rapperImpl.invocation \verb|ExceptionHandler(JDBCW| rapperImpl.invocation \verb|ExceptionHandler(JDBCW| rapperImpl.invocation | Part | Part | Part | Part | Part | Part | Part | Part | Part | Part | Part | Part | Part | Part | Part | Part | Part | Part | Part | Part | Part | Part | Part | Part | Part | Part | Part | Part | Part | Part | Part | Part | Part | Part | Part | Part | Part | Part | Part | Part | Part | Part | Part | Part | Part | Part | Part | Part | Part | Part | Part | Part | Part | Part | Part | Part | Part | Part | Part | Part | Part | Part | Part | Part | Part | Part | Part | Part | Part | Part | Part | Part | Part | Part | Part | Part | Part | Part | Part | Part | Part | Part | Part | Part | Part | Part | Part | Part | Part | Part | Part | Part | Part | Part | Part | Part | Part | Part | Part | Part | Part | Part | Part | Part | Part | Part | Part | Part | Part | Part | Part | Part | Part | Part | Part | Part | Part | Part | Part | Part | Part | Part | Part | Part | Part | Part | Part | Part | Part | Part | Part | Part | Part | Part | Part | Part | Part | Part | Part | Part | Part | Part | Part | Part | Part | Part | Part | Part | Part | Part | Part | Part | Part | Part | Part | Part | Part | Part | Part | Part | Part | Part | Part | Part | Part | Part | Part | Pa
pl.java:143)
weblogic.jdbc.wrapper.Statement.invocationExceptionHandler(Statement.java:142)
weblogic.jdbc.wrapper.PreparedStatement.invocationExceptionHandler(PreparedSta
tement.java:100)
                           at
weblogic.jdbc.wrapper.PreparedStatement.execute(PreparedStatement.java:125)
oracle.iam.reconciliation.dao.event.EventMgmtDao.create(EventMgmtDao.java:234)
                            ... 53 more
Caused by: java.lang.NullPointerException
oracle.jdbc.driver.OracleSql.setNamedParameters(OracleSql.java:174)
oracle.jdbc.driver.OracleCallableStatement.execute(OracleCallableStatement.jav
oracle.jdbc.driver.OraclePreparedStatementWrapper.execute(OraclePreparedStatem
entWrapper.java:1080)
weblogic.jdbc.wrapper.PreparedStatement.execute(PreparedStatement.java:119)
                            ... 54 more
```

#### Workaround

As a workaround to this issue, before running the LDAP User Create and Update Reconciliation scheduled job:

1. Login to My Oracle Support website at:

https://support.oracle.com

- 2. Search and download JDBC patch p26400304\_122130\_Generic.zip.
- 3. Apply the JDBC patch.
- 4. Run the LDAP User Create and Update Reconciliation scheduled job.

## IT Resource Password is Updated as Null

#### Issue

Impacted Releases: 12c Release (12.2.1.3.0)

When Oracle Identity Governance is upgraded from Release 11g (11.1.2.3.0) to Release 12c (12.2.1.3.0), password of IT resources like Directory Server, Email Provider Definition - UMS, and OIA-ITRes are updated in Credential Store (CSF) as Null. This causes LDAP operations associated with these IT resources to fail.

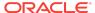

#### Workaround

After upgrade, bring OIG Server up and immediately reset password for these IT resources types, Directory Server, Email Provider Definition - UMS, and OIA-ITRes.

To reset the IT resources password:

- Login to Oracle Identity System Administration.
- 2. Locate the IT Resource for which you want to reset the password.
- 3. For Directory Server edit the **Admin Password** parameter value and for Email Provider Definition UMS and OIA-ITRes edit the **Password** parameter value.

For detailed steps on how to search and modify IT Resources parameters, see Managing IT Resources in Administering Oracle Identity Governance.

## Recommendations for Upgrade

Few upgrade bugs are resolved in this bundle patch release, 27113693, 27119830, 27145500, and 27168000. See Resolved Issues in Release 12.2.1.3.180413.

Pre-upgrade report will be generated if any of the issue stated in above bugs exists in a Oracle Identity Manager 11gR2PS3 setup prior to upgrading it to Oracle Identity Governance 12.2.1.3.0 version. For automated fix of these upgrade bugs, please apply the Bundle Patch Release 12.2.1.3.180413 binaries on top of Oracle Identity Governance 12.2.1.3.0 binaries and then proceed with Oracle Identity Governance 12.2.1.3.0 upgrade process. Steps for manual fix are present in pre-upgrade reports.

# Oracle Identity Governance Server URL is Inaccessible After Rollback

#### Issue

Impacted Releases: 12c Release (12.2.1.3.0)

When Oracle Identity Governance Bundle Patch is rolled back, the previous version of Oracle Identity Governance is restored. When you try to access the OIG Server URL it is inaccessible as the /db/oim-config.xml file is overwritten.

#### Workaround

Workaround for this problem is to restore the base version of the <code>/db/oim-config.xml</code> file. For example, if you want to rollback Oracle Identity Governance Bundle Patch 12.2.1.3.180111, then before rollback, import the Oracle Identity Governance 12.2.1.3.0 base version <code>/db/oim-config.xml</code> file from the backup created before applying the Oracle Identity Governance Bundle Patch 12.2.1.3.180111. Then rollback the bundle patch.

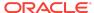

## Role Hierarchy Tab Shows Only 301 Roles

#### Issue

Impacted Releases: 12c Release (12.2.1.3.180713)

In the Role Hierarchy page, the Define Role Hierarchies panel shows only 301 roles.

# Customizing the Fetch Size in Add Members Tab of Roles Page Results in Search Issue

#### Issue

Impacted Releases: 12c Release (12.2.1.3.190109)

When customizing the Add Members tab in Roles page, if the Fetch Size field is modified and the fetch size range is set to more than 25, then the search operation does not function as expected.

#### Workaround

To workaround this issue, make sure to set the fetch size value below 25.

#### Refresh Materialized View Scheduled Job Fails

#### Issue

Impacted Releases: 12c Release (12.2.1.3.190109)

When you run the Refresh Materialized View scheduled job manually by following steps in My Oracle Support document ID 2383245.1, the process fails.

#### Workaround

To workaround this issue, execute the below steps:

- 1. Download the patch.
- 2. Unzip the patch to <patchid>/files/oracle.oim.server/12.2.1.3.0/ oracle.oim.symbol/server/db/oim/oracle/Upgrade/oim12cps3/list/ Eval\_trigger.sql
- 3. Login into OIM DB.
- 4. Execute the sql Eval\_trigger.sql
- Restart the OIM Server.

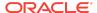

### **Related Documents**

For more information, see the following resources:

Oracle Fusion Middleware Documentation

This contains documentation for all Oracle Fusion Middleware 12c products.

Oracle Technology Network

This site contains additional documentation that is not included as part of the documentation libraries.

## **Documentation Accessibility**

For information about Oracle's commitment to accessibility, visit the Oracle Accessibility Program website at http://www.oracle.com/pls/topic/lookup?ctx=acc&id=docacc.

## Access to Oracle Support

Oracle customers that have purchased support have access to electronic support through My Oracle Support. For information, visit <a href="http://www.oracle.com/pls/topic/lookup?ctx=acc&id=info">http://www.oracle.com/pls/topic/lookup?ctx=acc&id=trs</a> if you are hearing impaired.

Oracle® Fusion Middleware Oracle Identity Governance Bundle Patch Readme, 12c (12.2.1.3.190109)

Copyright © 2019, Oracle and/or its affiliates. All rights reserved.

This software and related documentation are provided under a license agreement containing restrictions on use and disclosure and are protected by intellectual property laws. Except as expressly permitted in your license agreement or allowed by law, you may not use, copy, reproduce, translate, broadcast, modify, license, transmit, distribute, exhibit, perform, publish, or display any part, in any form, or by any means. Reverse engineering, disassembly, or decompilation of this software, unless required by law for interoperability, is prohibited.

The information contained herein is subject to change without notice and is not warranted to be error-free. If you find any errors, please report them to us in writing.

If this is software or related documentation that is delivered to the U.S. Government or anyone licensing it on behalf of the U.S. Government, then the following notice is applicable:

U.S. GOVERNMENT END USERS: Oracle programs, including any operating system, integrated software, any programs installed on the hardware, and/or documentation, delivered to U.S. Government end users are "commercial computer software" pursuant to the applicable Federal Acquisition Regulation and agency-specific supplemental regulations. As such, use, duplication, disclosure, modification, and adaptation of the programs, including any operating system, integrated software, any programs installed on the hardware, and/or documentation, shall be subject to license terms and license restrictions applicable to the programs. No other rights are granted to the U.S. Government.

This software or hardware is developed for general use in a variety of information management applications. It is not developed or intended for use in any inherently dangerous applications, including applications that may create a risk of personal injury. If you use this software or hardware in dangerous applications, then you shall be responsible to take all appropriate fail-safe, backup, redundancy, and other measures to ensure its safe use. Oracle Corporation and its affiliates disclaim any liability for any damages caused by use of this software or hardware in dangerous applications.

Oracle and Java are registered trademarks of Oracle and/or its affiliates. Other names may be trademarks of their respective owners.

Intel and Intel Xeon are trademarks or registered trademarks of Intel Corporation. All SPARC trademarks are used under license and are trademarks or registered trademarks of SPARC International, Inc. AMD, Opteron, the AMD logo, and the AMD Opteron logo are trademarks or registered trademarks of Advanced Micro Devices. UNIX is a registered trademark of The Open Group.

This software or hardware and documentation may provide access to or information about content, products, and services from third parties. Oracle Corporation and its affiliates are not responsible for and expressly disclaim all warranties of any kind with respect to third-party content, products, and services unless otherwise set forth in an applicable agreement between you and Oracle. Oracle Oracle Corporation and its affiliates will not be responsible for any loss, costs, or damages incurred due to your access to or use of third-party content, products, or services, except as set forth in an applicable agreement between you and Oracle.

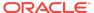